## (七)填报模块

葡萄城报表的填报模块用于各种场景的数据采集,比如政府部门各级行政单位的经济指标统计、企业单位的各级部门上报业务数据,等等。 您可以设计数据填报表单,设置上报数据的审批流程。完成审批的数据可以作为汇总报表的数据源。

填报模块的使用,主要操作有三种:

- (1)填报表单设计
- (2)审批流程设置
- (3)填报工程发布

这些操作都是使用填报模块设计器完成的。打开桌面上的【葡萄城报表】文件夹,双击【填报模块设计器】,即可启动该设计器:

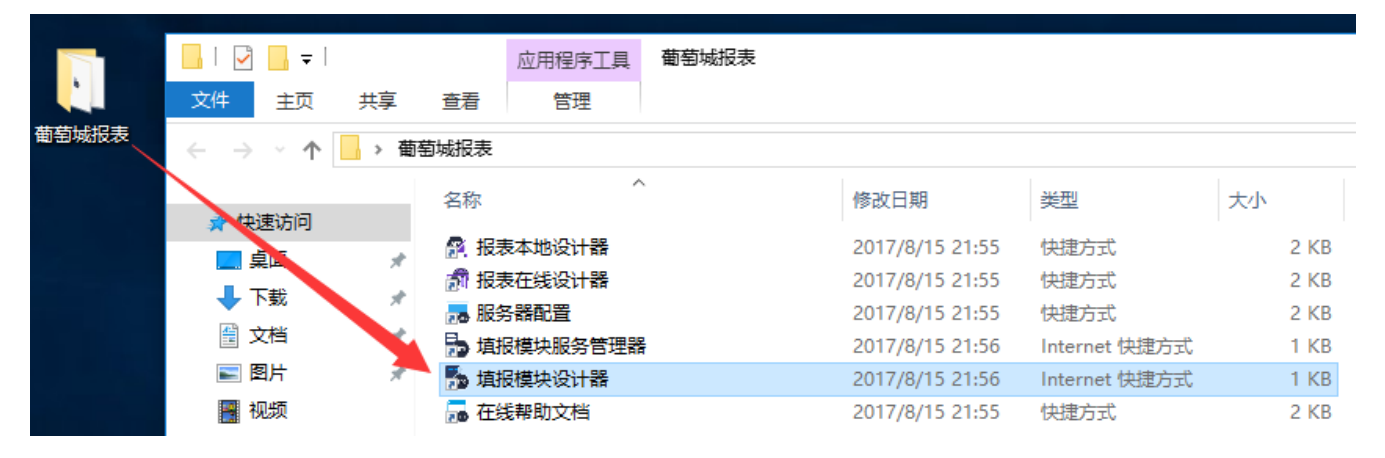

- [7.1 填报模块快速入门](https://help.grapecity.com.cn/pages/viewpage.action?pageId=14320573)
- [7.2 设计填报表单](https://help.grapecity.com.cn/pages/viewpage.action?pageId=3868266)
- [7.3 设置填报数据审批流程](https://help.grapecity.com.cn/pages/viewpage.action?pageId=3868271)
- [7.4 发布数据填报工程](https://help.grapecity.com.cn/pages/viewpage.action?pageId=3868275)
- [7.5 使用填报数据制作统计报表](https://help.grapecity.com.cn/pages/viewpage.action?pageId=12486120)